## NAISSANCE D'OLGUA

L'outil pour réserver **des unités d'accueil** ou **des séjours gratuits** avec les ASCEE a changé

**1)** Dorénavant, il faudra prendre contact avec **OLGUA** en **vous connectant sur olgua.fr**

**2) A la première visite,** il faudra initialiser VOTRE COMPTE en cliquant sur « *Initialiser mon compte* »

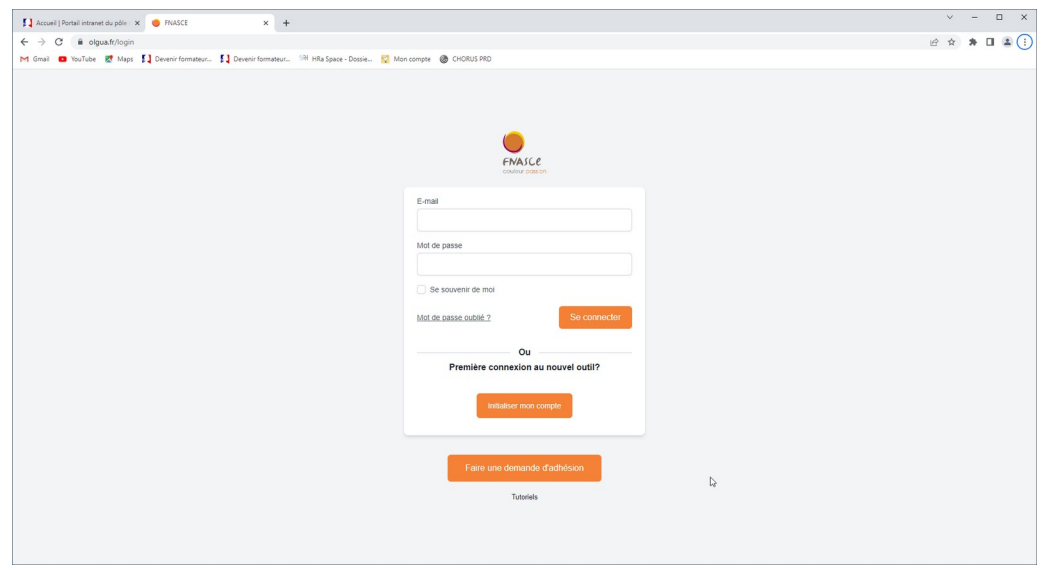

**3)** Choisir ensuite **exclusivement** « Initialiser mon compte avec mon **N° d'adhérent** »

## Première connexion à Olgua.fr

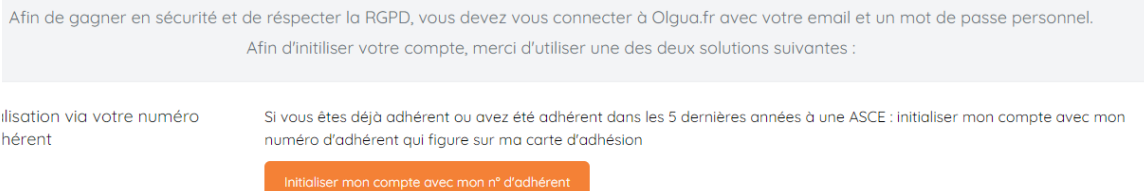

**4)** Compléter avec votre nom, N° d'adhérent et l'ASCE 80 et valider en cliquant sur »retrouver mon compte »

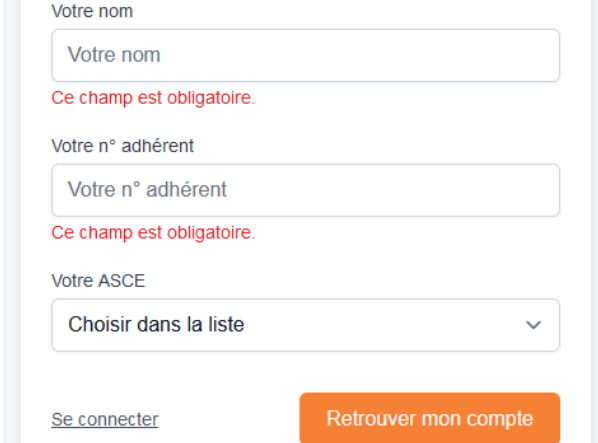

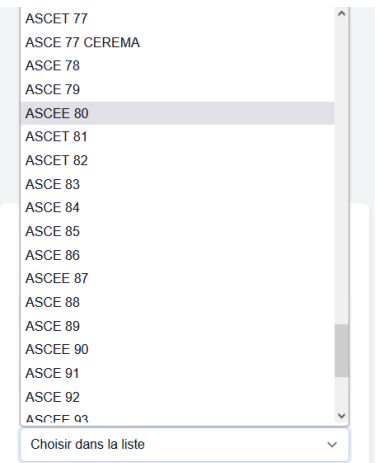

**5)** Enregistrer un mot de passe à l'adresse mail connue par Olgua

**6) Un code** de vérification est envoyé sur l'adresse mail connue par Olgua, recopiez-le dans le champs correspondant

Vous pouvez ensuite accéder au site pour les réservations des unités d'accueil, les séjours gratuits et prochainement pour les demandes d'adhésion ou de renouvellement d'adhésion.

## **En attendant, merci d'utiliser encore la version papier pour les adhésions**